# **QuimiSpace- uma aplicação mobile para o aprendizado da química**

**Jonas F. Silva, Valdinei S. Santos, Mayra Tamires S. Silva, Fhysmélia F. de Albuquerque, [Rômulo N.](http://www.romulonunes.pro.br/) de Oliveira**

#### Universidade Federal de Alagoas - *Campus* Arapiraca

{jonas.silva, valdinei.santos}@arapiraca.ufal.br, {mayramay2015, fhysmelia, romunonunes}@gmail.com

- *Abstract. Chemistry, the science of nature that studies and seeks to understand from subatomic structures to more complex organisms, is one of the most feared and little understood subjects in the high school of the Brazilian student, so that in the ENEM 2017 (National High School Exam) the average of the candidates in the natural sciences was the second lowest among the five tests. In this context, the application presented here aims to fill the demand for a fun, easy and didactic approach to this fascinating area of knowledge through the use of interactive 3D representations of substance structures, graphic animations of chemical reactions and other visual resources that seek to attract interest and a taste for learning chemistry.*
- *Resumo. Química, a ciência da natureza que estuda e busca compreender das estruturas subatômicas aos organismos mais complexos, é uma das disciplinas mais temidas e pouco compreendidas no ensino médio do aluno brasileiro, de modo que no ENEM 2017 (Exame Nacional do Ensino Médio) a média geral dos candidatos em ciências da natureza foi a segunda menor dentre as cinco provas. Neste contexto, o aplicativo aqui exposto visa preencher a demanda por uma abordagem divertida, fácil e didática desta fascinante área do conhecimento através do uso de representações 3D interativas das estruturas de substâncias, animações gráficas dos reações químicas e outros recursos visuais que buscam atrair o interesse e o gosto pelo aprendizado da química.*

#### **1. Introdução**

A Química, historicamente, é oriunda de um construto sócio-científico que visa, desde o princípio, analisar, entender e reconhecer a matéria, além de tudo que a constitui na natureza. Assim, não é possível referir-se ao ensino da química sem pensar em hipóteses, modelos e teorias que a comunidade científica utiliza a fim de entender o universo. E por conseguinte, representações visuais claras sobre os principais conceitos desse campo de estudo são imprescindíveis para o sucesso acadễmico dos alunos e a disseminação do conhecimento.

Nesse sentido, é conhecida a importância da visualização no ensino da Química, dada a relação entre problemas de aprendizagem e a dificuldade de entendimento das representações visuais. A relação entre visualização e o ensino de Química foi apontada no estudo de Wu e Shah (2004), com foco em três aspectos: correlação entre habilidades espaciais e aprendizado de Química; erros conceituais e dificuldade de se entender representações visuais; e ferramentas de visualização desenvolvidas para a superação dessas limitações. Os resultados da revisão mostraram uma correlação positiva entre êxito no aprendizado de Química e melhores habilidades visuoespaciais, além do fato de muitos dos erros conceituais apresentados pelos estudantes serem decorrentes da falta de entendimento adequado das representações visuais durante o processo de aprendizagem da química.

O uso das tecnologias da informação passaram a ser essenciais, nesse aspecto, para a apresentação de conceitos chave da química, através da exibição de imagens e animações de reações subatômicas, processos de mudança de estado físico da matéria, ligações químicas, cinética química e outros processos. Além, é claro, de um banco de questões para avaliar os conhecimentos adquiridos. Desse modo, a elaboração de um aplicativo foi concebida para atender aos alunos do ensino médio, visando às várias formas de interatividade que podem influir diretamente na aprendizagem.

Ademais, o projeto tem por objetivo a elaboração de uma solução mobile para os problemas relacionados à dificuldade de visualizar e de compreender os conceitos e percepções da química encontrados em sala de aula, de modo dinâmico e interativo, algo que não está presente nos trabalhos similares, os quais apresentam fraco apelo visual dos conceitos químicos abordados.

# **2. Trabalhos relacionados**

Neste tópico serão apresentadas algumas soluções similares disponíveis atualmente para a demanda.

**Elementos químicos e tabela periódica**: Auxilia na identificação de cada elemento da tabela periódica por meio de quizzes, 2014.

**Fórmulas químicas de hidrocarbonetos**: Esta aplicação é para estudantes que estudam química orgânica, para professores e químicos orgânicos. Existem mais de 180 fórmulas estruturais, 2014.

**Ácidos, íons e sais inorgânicos**: quiz de de química inorgânica, auxilia na aprendizagem de nomes e fórmulas de todos os importantes ácidos inorgânicos, íons poliatômicos e seus sais, 2014.

**Quiz Estruturas Químicas**: auxilia na rápida aprendizagem das estruturas químicas mais importantes. Compostos orgânicos e bioquímicos. Nome sistemático, nome trivial, ou ambos. Ensino secundário. Múltipla escolha. Hidrocarbonetos, grupos funcionais, biomoléculas, açúcares, nucleobases, vitaminas, aminoácidos, 2018.

# **3. Materiais e Métodos**

Em um primeiro momento foi realizado um estudo de viabilidade do projeto, isto é, se a efetiva implementação do aplicativo é factível em tempo hábil. De modo que, chegou-se à conclusão de que a construção do software satisfaz às exigências de tempo e tecnologias. Ademais, foi construído um diagrama de casos de uso (Figura 1) com a finalidade de exibir como os usuários irão interagir com o sistema proposto, ou seja, descreve o funcionamento e a lógica do aplicativo em uma visão simplista.

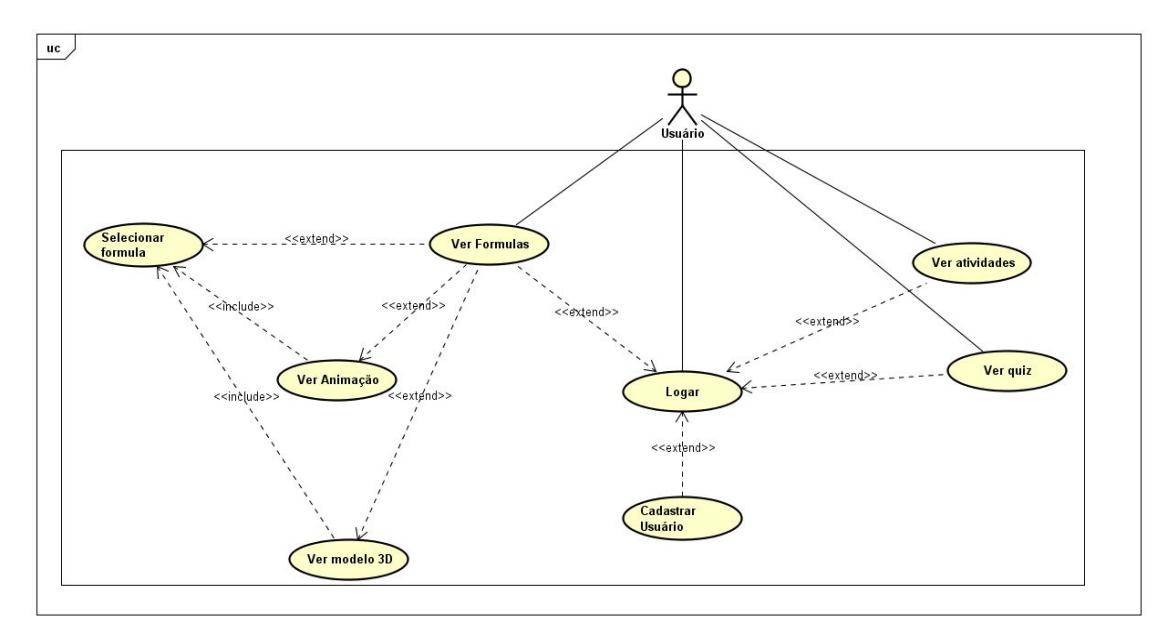

**Figura 1- Diagrama de casos de uso do sistema.**

Na prototipação inicial do sistema (ou seja, na etapa de especificação), é utilizada a ferramenta FluidUI a fim de construir os protótipos de telas, pois esse recurso facilita a criação de esquemas visuais de modo simples e rápido.

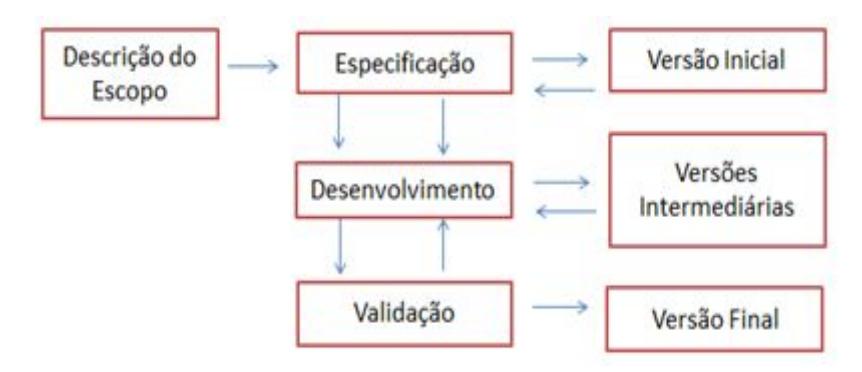

**Figura 2- Modelo utilizado para a construção do sistema**

Em conformidade ao exposto na Figura 2, utilizou-se o modelo de processo iterativo incremental na produção do aplicativo em questão. Esse padrão de processo foi escolhido por permitir um ritmo constante de incremento de funcionalidades e entregas ao cliente final. Facilitando, assim, o mecanismo de feedback entre desenvolvedores e usuários, o que permite uma validação constante da aplicação[Cronapp 2018]. E, portanto, essa característica resulta na melhoria da qualidade do software e menos retrabalho na implementação do sistema.

A linguagem de programação escolhida é a Dart, uma linguagem de programação extremamente flexível e poderosa, uma vez que é compatível com diversos paradigmas de

programação (estruturado, orientado a objetos, etc.) e tem integração com frameworks e serviços como: Flutter e Firebase, respectivamente [Dart 2019]. De maneira que esses dois últimos serão também utilizados na construção do programa, pois tratam-se de ferramentas que oferecem funcionalidades indispensáveis como: compilação/interpretação nos sistemas operacionais Android e IOS através de Flutter e autenticação de usuários e bancos de dados em tempo real por meio do Firebase.

Além do que foi exposto, outras ferramentas fundamentais relativas à visualização 3D das substâncias químicas e da animação das reações são o Blender (software de modelagem 3D) e a engine gráfica OpenGL. Recursos que são imprescindíveis para que a aplicação se torne atraente para os usuários finais, pois permitem um enriquecimento visual e interativo do software.

### **4. Estado Atual da Ferramenta**

A ferramenta está em estado de desenvolvimento parcial e no momento estão prontos os protótipos de telas, as descrições das funcionalidades e como elas interagem entre si . O design do aplicativo foi pensado com o intuito de oferecer ao usuário uma interface simples e de fácil manuseio. Assim, é possível cadastrar-se e utilizar as funcionalidades do aplicativo através de poucos botões e dados cadastrais rapidamente preenchíveis. A escolha da paleta de cores do aplicativo foi dos próprios desenvolvedores, que optaram por diminuir o contraste entre as tonalidades, permitindo a beleza e sofisticação necessárias na aplicação.

A intenção inicial é desenvolver a ferramenta QuimiSpace para smartphones e tablets. De acordo com o estudo das ferramentas, bem como os atributos mínimos encontrados durante a elicitação de requisitos, serão utilizadas as seguintes tecnologias: a linguagem Dart e o framework Flutter para a criação do front-end e Firebase para o back-end do aplicativo. A escolha do Flutter integrado com o Firebase dá-se pela capacidade que as tecnologias têm de, com apenas um código, permitir a execução do software em plataformas diversas (Android, IOS, etc). Portanto, essa integração é vital para a reutilização de código, acelerando o desenvolvimento, melhorando a qualidade do produto e facilitando a implementação.

A Figura 3 mostrada abaixo é um protótipo do que seria a tela inicial/login e a de cadastro do aplicativo. No topo das telas há o nome da aplicação e logo abaixo na tela de login há dois campos, um para o email, outro para a senha e abaixo deles está o botão de "Entrar". Caso o usuário não possua conta ou não lembre a senha, ainda nesta tela há a possibilidade de clicar em "Esqueceu a senha" para fazer o procedimento de recuperação de senha. Além disso, para iniciar o processo de cadastro basta clicar em "Primeiro acesso". Ainda na figura 3 temos a tela de cadastro que é composta por 6 campos, 5 deles preenchíveis que são: "Nome","Data de Nascimento", "E-mail", "Senha", "Confirmação de Senha", e um selecionável que é o campo "Sexo", onde nesse campo o usuário poderá escolher entre: "Masculino", "Feminino", "Outro", "Prefiro não me identificar". E na parte inferior da tela de Cadastro existe o botão "Cadastrar" e uma pequena mensagem com link para os Termos de Uso abaixo dele.

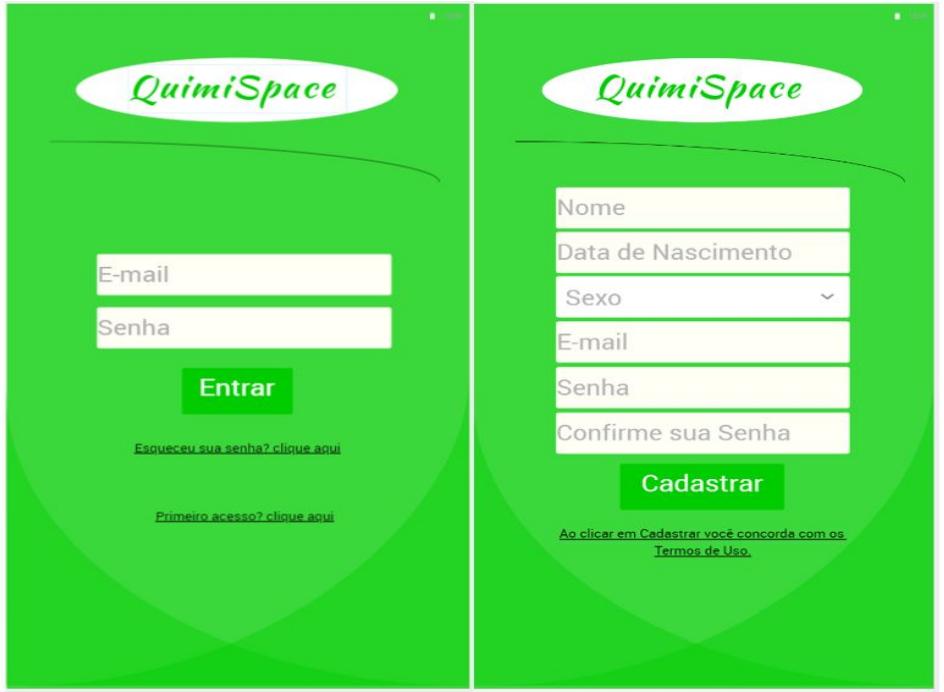

**Figura 3. Tela Inicial/Login(esquerda) e Cadastro de usuários(direita)**

A Figura 4 traz o protótipo de tela da funcionalidade Quiz (questões) do aplicativo, na qual o usuário escolhe uma área da química a respeito da qual deseja responder questões e o número de perguntas que esse quiz terá. Por fim, abaixo está o botão "Iniciar Quiz", o qual permite o processamento das especificações dadas pelo usuário e gera o quiz.

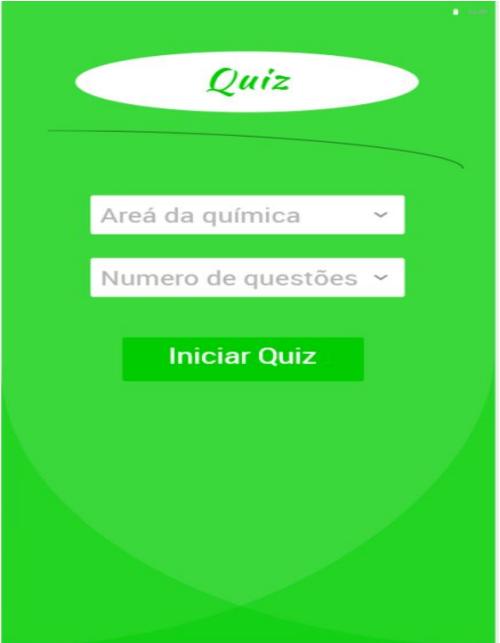

 **Figura 4. Tela de início do Quiz.**

## **5.Etapas a serem concluídas**

Após a fase de conclusão da implementação, será necessária uma bateria de testes com o intuito de encontrar falhas de codificação no projeto. Em sequência, serão feitas alterações de acordo com a necessidade a partir da análise dos resultados encontrados na etapa de testes. E, desse modo, após a realização das correções do aplicativo, ele estará pronto para ser utilizado.

A evolução do aplicativo será feita com base no feedback dado pelos usuários. Os quais também irão possuir um espaço para comentar sobre os pontos positivos e negativos no uso da aplicação, além de dar sugestões de melhorias baseadas em suas próprias experiências. E assim, a evolução do software será feita de maneira mais organizada e com ideias dos próprios usuários.

## **7. References**

CHASSOT, A.I. A ciência através dos tempos. São Paulo, Moderna.

- LEE M-S, Wu Y-T, TSAI C-C. Research trends in science education from 2003 to 2007: a content analysis of publications in selected journals. International Journal of Science Education, 31(15),1999–2020, 2009.
- WU, H-K; SHAH, P. Exploring visuospatial thinking in chemistry learning. Science Education, 88(3), 465-492, 2004
- [Cronapp 2018]. "Desenvolvimento iterativo e incremental: o que é e como funciona?". Acesso em: 25/02/2019. Disponível em: <https://goo.gl/Mcfc3o>
- [Dart 2019]. Effective Dart: Documentation. (n.d.). Retrieved March 17, 2019, from https://www.dartlang.org/guides/language/effective-dart/documentation